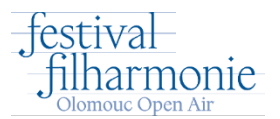

## **Postup pro nastavení slevy pro zaměstnance UPOL**

<sup>k</sup>ód pro uplatnění slevy**UPOL**

Vstupenky je možno zakoupit zde:

## <https://www.ticketportal.cz/event/FESTIVAL-FILHARMONIE-OLOMOUC-2024>

1. Vložím 4 vstupenky do košíku.

*V rámci jednoho nákupu je možno zakoupit vstupenky pouze z jedné cenové kategorie. V rámci jednoho nákupu je možno zakoupit pouze 6 ks vstupenek. Sleva platí pouze na jednodenní vstupenky.*

- 2. Přejdu do košíku.
- 3. Zvolím "Nastavit" pro akci 3+1 vstupenka zdarma.

## DALŠÍ AKCE - NEPŘEHLÉDNĚTE

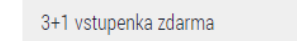

Nastavit

## 4. Zadám kód UPOL a "Ověřit"

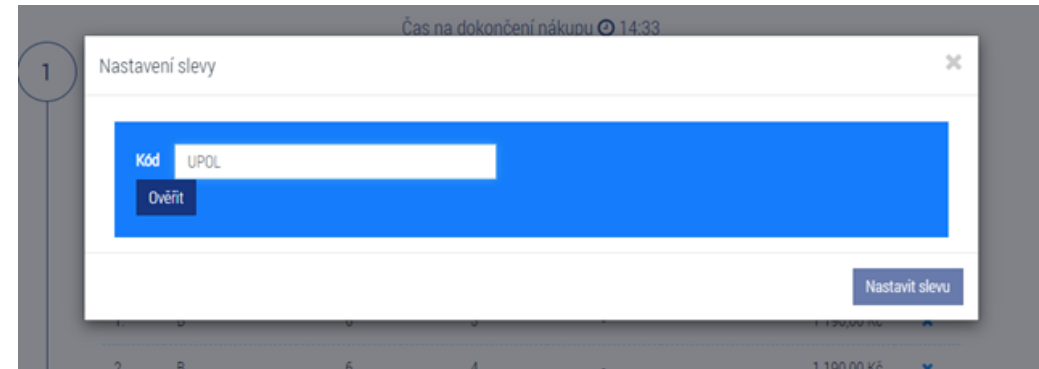

5. Označím všechna čtyři místa a zadám "Nastavit slevu".

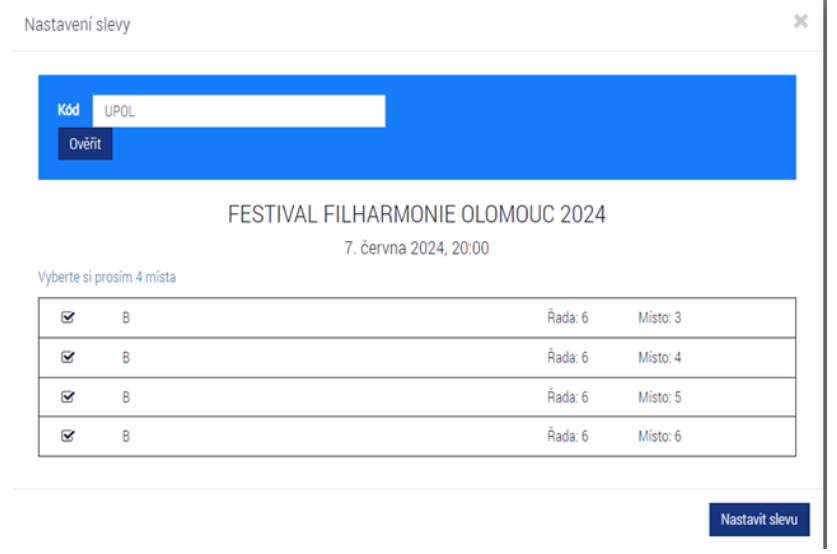

6. Sleva se aktivuje a můžu pokračovat v dokončení nákupu.